UCI *The Grimm Audio UC1 is a high quality Mastering and Mixing Universal Converter offering very broad digital application functionality. This 'quick guide' covers the specific functionality for use in an Audiophile System.*

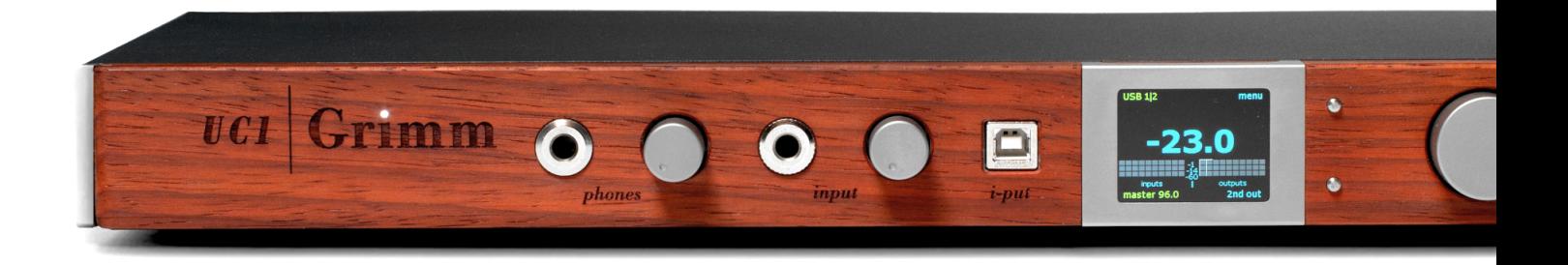

# *HiFi DAC quick start guide*

Please read this manual before operating the Please read this manual before operating the unit.

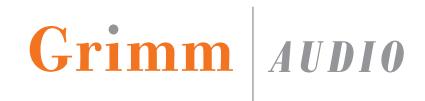

# **Table of Contents**

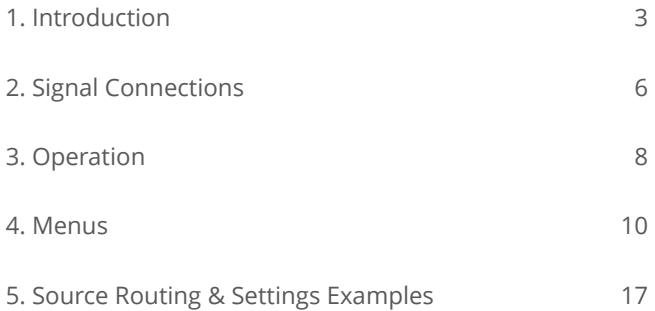

# **1. Introduction**

The Grimm Audio UC1 is a high quality Mastering and Mixing Universal Converter offering very broad digital application functionality. **This manual, however, covers the specific functionality for use in an Audiophile System.**

Please read this manual before using the UC1 to understand its operation and make optimal use of its versatility as a high audiophile quality DAC / HPA / PRE.

#### **Applications Overview**

Let's have a look at how to use the various inputs and outputs in this context.

## **DAC - The Primary Function**

## USB Connection **:**

The "rear" USB input [ Input 6 ] as well as the "front" USB input, aka the "i-put" are connected to your digital source, be this a Server, a Streamer or a Computer.

## AES3 S/PDIF Connection **:**

Two rear AES3 inputs can be connected to a digital source that has AES output, be this a Server or a Streamer.

The AES3 input can also connect a CD Transport via an AES > Coax adapter cable. Note that some high end CD Transports offer Master/Slave clock connection, such as the C.E.C. TL2N. The UC1's superior clock output can in this case can act as the Master when connected to the clock input of the Transport. The UC1's clock quality equals that of Grimm Audio's CC1 and CC2 master clocks.

When the UC1 is used as a standalone audiophile DAC and / or a monitor controller, the clock settings need to selected accordingly in the UC1's "F2" function menu.

# **PRE - Monitor Function**

# XLR Analog Loudspeaker Connection **:**

The UC1 offers 3 analog XLR outputs. One of these output pairs, preferably "Ana Out 3|4", can connect directly to a pair of active loudspeakers via their respective XLR inputs.

(Continued)

3

A secondary loudspeaker system can connected to a dedicated XLR output pair [ "2nd Out" ] that runs in parallel to the Headphone output situated on the front panel.

#### Digital RJ45 Loudspeaker Connection **:**

This dedicated connection connects directly to a pair of Grimm LS1 or PMC loudspeakers via their respective inputs.

In the menu you select to which Output the Loudspeaker system is connected. Although not typical in the Hifi Universe, please note that the UC1 offers several interesting Pro Audio monitor settings such as "Mono", "Side", and "Stereo Swap".

## **PRE - Gain & Control Functions**

#### Gain / Volume / Mute / Polarity & Settings :

As the UC1 is a Pro Audio component, Gain - which can be increased or decreased via the volume dial knob - is expressed in positive or negative "dB deviation" from a reference loudness level nominally called "0dB". This level is by convention expressed in "db SPL". This level corresponds to an SPL of 79db in a small recording room.

To adjust the UC1 to the HiFi usage convention, reset the default -8dB setting under the P2 function to -18db which effectively equals an output level of 0VU. The DAC's output clips at +18db (5Vpp), so the gain would cover a range of  $-18$ dB  $> +18$ dB

Please note that the Volume and Mute functions are available for all input / output signal paths, but in the absence of a basic remote, these need to be adjusted manually. News : A remote control 3.5 mm socket on the back panel is for future use and is not yet enabled.

This is not really an issue as in almost all cases the UC1 as a standalone DAC will be connected to modern HiFi amplifiers with "remote". "Mute" is selected in "F1".

The signal's Polarity can be inverted in "P2", but note that this function is only available for Headphone Out signals traversing the "Foldback Route", which, if used, needs to be activated in "F1".

Furthermore, the 'Foldback' function is limited to two output paths, notably to Headphone and 2<sup>nd</sup> Out.

(Continued)

## **PRE - Headphone Function**

#### 6.35mm / 1/4" Jack Connection **:**

The UC1 offers a 6.3mm headphone output with gain control. The acoustic sensitivity of headphones on the market varies by as much as 30 dB. Consumer ear buds are more or less standardized on a sensitivity of approximately -14 dBu (~0.15V) for 100 dBA. Some professional 600 Ohm headphones however may need as much as 15 dBu (~4.4V) to reach 100 dBA. This example is of an HP with a sensitivity of 85dB/mw. The UC1 is targeted at the professional audio market and therefore offers enough gain to drive these types of demanding headphones. The majority of HiFi audio headphones are far less demanding and, as such, the UC1 will drive these with ease.

The Headphone output circuit runs through the Foldback route of UC1. As such, the Mute and Polarity Inversion functions are available. HP output volume can be controlled via the dial knob directly next to the output jack. Switching between HP and Loudspeaker monitoring can be done by briefly depressing the main dial at the far right of the front panel.

# **PRE - Analog In**

# XLR Connection **:**

This input was intended for recording analog signals for mixing / mastering purposes. It does not serve as a typical analog input to which first gain is applied before being"passed-through" to the UC1's analog outputs.

In effect, any Analog signal input would be converted by the A/D chip circuit to digital … and then reconverted back to analog by the D/A chip circuit.

This may be useful only if the UC1 is connected to a pair of active loudspeakers, and where it is not connected to a Preamplifier > Amplifier > Loudspeaker system chain.

In extremis, It would be imaginable that if one wanted to connect a Turntable with a dedicated Line stage with integrated Phono to this analog input via RCA > XLR cable adapters, one could in fact do so. The SQ output post A/ D/A conversion would be "acceptable". This would also apply to the connection of a Reel-to-Reel tape machine.

6

# **2 A. Signal Connections - Front Panel**

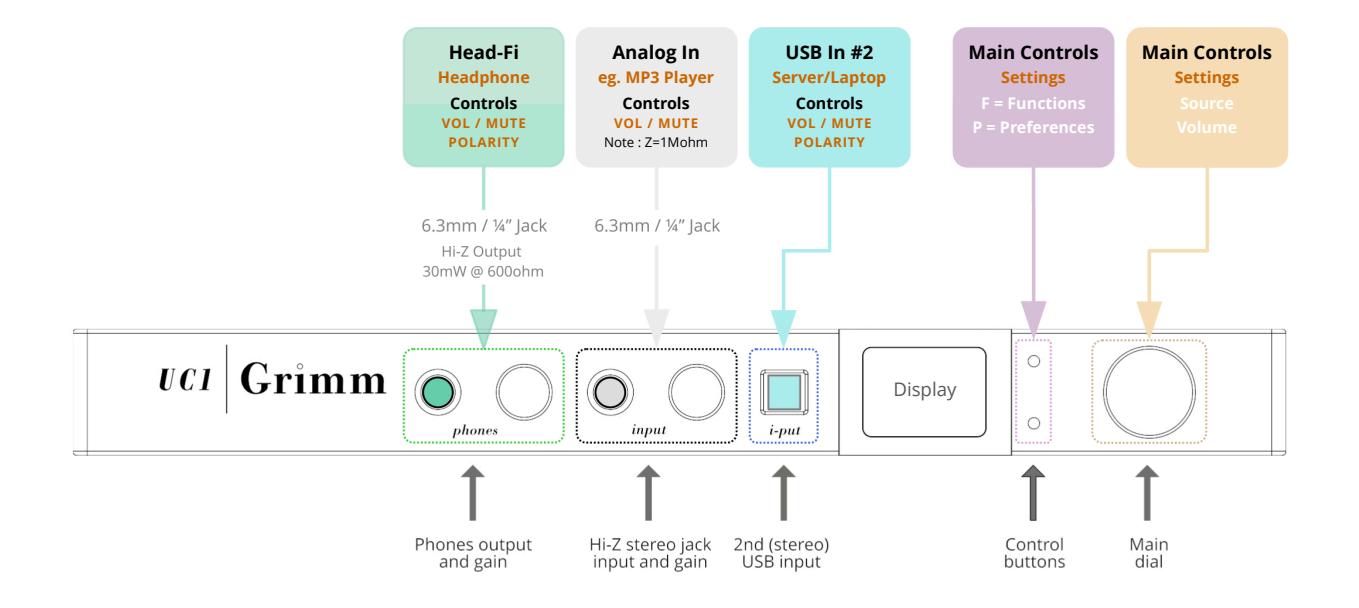

# **2 B. Signal Connections - Back Panel** 2.

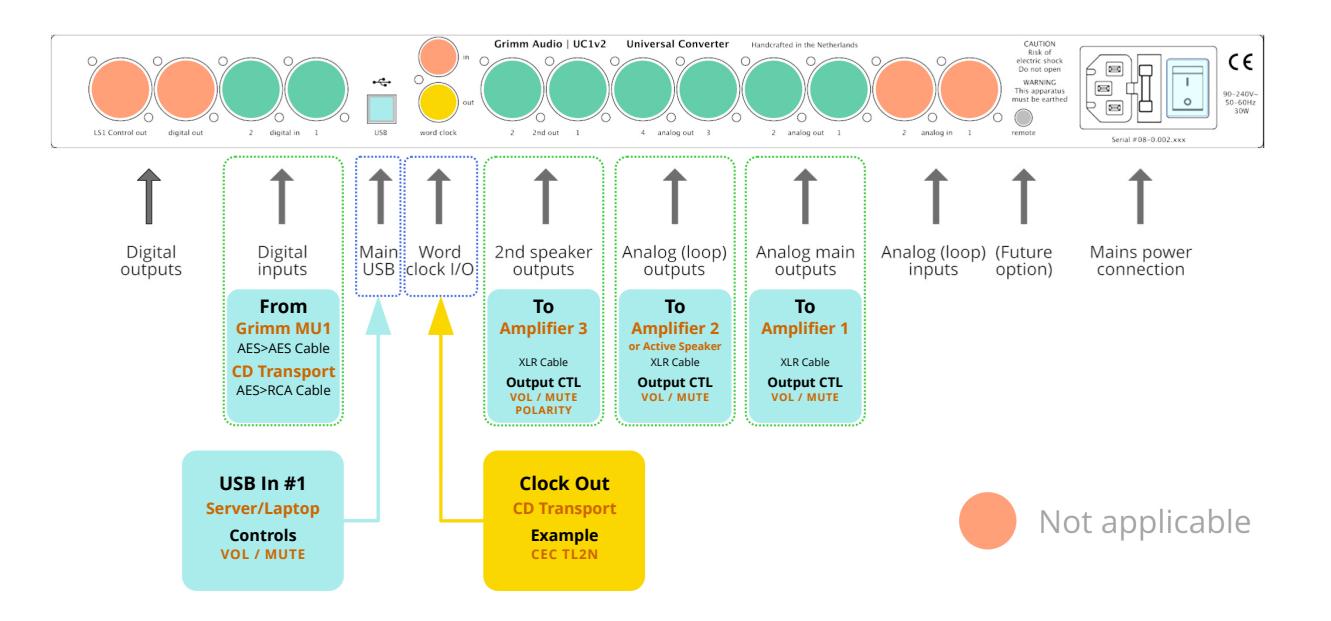

## **Buttons and display**

Most functions of the UC1 are adjusted via the main dial and the two control buttons on its left side. Additionally there are knobs for the phones output gain and the jack input gain.

The main dial can be turned and pushed. In normal operation, turning changes the gain of all monitor paths (main, 2nd and phones) and pushing mutes the speakers while engaging the headphones output on the front. When press-holding the main dial, the current monitor source (indicated top left of the display) starts

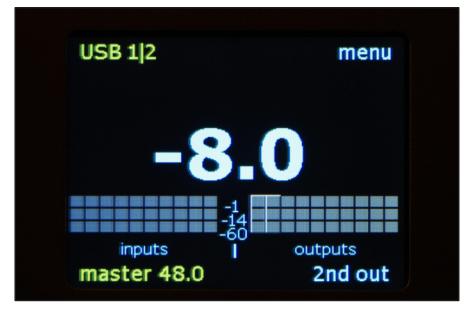

*Main screen, USB 1/2 selected*

blinking. Keep pressing the main dial while turning it to change the monitor source. All inputs and outputs can be selected. Their name is shown in the display and their channels are highlighted in the meter. When releasing the dial the indicated source stays selected. Alternatively, release the dial when the blinking starts. Then turn to select a source and press to confirm.

The large number in the display indicates the current monitor gain level in dB's. The monitor outputs offer 8 dB of clean gain above '0' on the display. In other words: a full scale signal will only reach full scale on a monitor output if the monitor gain is set to +8 dB. This may seem odd, but the idea is that the '0' indication of the display is your reference playback level to which you always return after a louder of softer playback. This is common practice in mastering. The '0' level is usually aligned with an SPL of 79dBC when playing a SMPTE reference noise signal on a single channel. The Grimm LS1 is factory aligned to that, you may adjust the gain of your 3rd party amplifier to achieve the same result - or to select another acoustic SPL that suits you as reference playback level. In case you feel the need to

adjust the '0' level of the UC1, you can change it in menu P2 (see chapter 6. Menus).

Note that the monitor gain can be set to display values up to +18, which means that there is 10 dB of positive gain available in the UC1 to audition very soft noises. Note that any signal above -10 dBFS will in that case clip – please use this extra gain with caution!

The volume control is in 0.5 dB steps above -17 dB and 1 dB below it. If you have a Grimm Audio LS1 or PMC digitally controlled loudspeaker connected to the proprietary cat 5 output on the back, the volume control

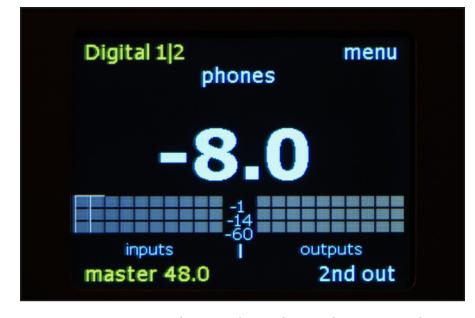

*Main screen, Digital 1/2 selected, in phones mode*

takes place in the DSP of the loudspeaker. In all other cases the volume control is in the DSP of the UC1. At volume setting '+8' the data to the digital output and buildin DACs is put through transparently. At other levels the digital gain control is properly dithered at 24 bits.

Optionally, volume control of the main out can be disabled in the menu. In that case the indicated monitor gain only applies to the 2nd out and phones.

The knob to the right of the phones jack can be used to align the headphones' acoustic level with that of your main monitor system. The idea is to switch between speakers and phones (removing your headphones when listening to the speakers) and adjust this control until speakers and phones sound equally loud to you. From then on just use the main dial for changing your monitor gain and leave the phones control at its calibrated level.

In the bottom left corner of the display the clock status of the UC1 is indicated. The clock source can be set manually. Please refer to the menu chapter for instructions.

# **4. Menus**

The UC1 has many functions, preferences and system setup items that can be controlled from the menu. To enter the menu, press the top button with 'menu' next to it on the display. You will see a screen with 6 tabs, labeled F1 and F2 for Functions, P1, P2 and P3 for Preferences and S1 for System info. We walk you through all these settings in the pages below. To move to the next tab, press the top button 'next tab'. To exit the menu, press the bottom button 'exit'. Note that the exit button is disabled when an option is selected and its arrow is blinking. Turn the main dial to select a function, press to change it, then turn to browse the options and press again to confirm your choice.

## **F1 menu**

Whenever you enter the menu, the F1 page will be available first. This page gives access to monitor functions that are often used.

• Monitor source. You can select all inputs and outputs here by pressing the main dial briefly (the arrow starts blinking) and then turning the dial. When you reach the last source, the order wraps and the first source appears again. To confirm a choice, press the dial again (the arrow stops blinking). This item does the same as press-hold the main button and then turn. The result is immediately visible in the left top corner of the display, and the selected source becomes audible.

Grimm LS1 customers, please note that the UC1 cannot select the analog and digital inputs of the LS1 as a source. In case you need to access these, please use the

(Continued)

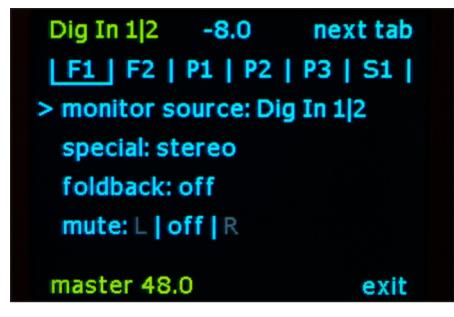

*F1 menu.*

LS1 PC Remote software with the UC1. It is not possible to combine the UC1 with the LS1r hardware controller and LS1i USB interface. The UC1 replaces these.

• Special. After a press of the dial the choices are stereo / mono / side / swap. Note that mono = L+R and side = L-R (they are also known as 'M' and 'S'). "Swap" flips the left and right channels . At the end of the dial the order wraps back to stereo again. This makes it possible to AB Compare stereo & mono, mono & side and swap & stereo. If you confirm a choice by pressing the dial once more, the arrow stops blinking. If you then exit to the main screen the function is shown in the screen (except for 'stereo', which is the normal state).

• Foldback. When in the main screen - as a quick access feature - a single press of the bottom button turns off and on foldback (in case a foldback source was selected in the menu).

• Mute. To mute the loudspeakers from the main screen you just press the main dial. This turns off the selected speakers and turns on the phones at the same time: it toggles between speakers and phones.

#### **F2 menu**

• Clock. This setting is only available when the back USB is not connected to a computer (normally the USB host controls the UC1 clock). It allows you to choose all sample rates from 44.1 to 192 kHz in master mode, or to slave to word clock, digital in 1 or digital in 2.

| Dig In $1 2 - 8.0$ next tab |  |
|-----------------------------|--|
| F1   F2   P1   P2   P3   S1 |  |
| clock: master 48.0          |  |
| > autoswitch clock: yes     |  |
| 2nd out: off                |  |
| compare mode: off           |  |
| master 48.0                 |  |
| exit                        |  |
|                             |  |

*F2 menu.*

• Autoswitch clock. This setting influences the UC1 behavior when in slave mode. When 'yes' the UC1 clock rate will follow any change of the selected clock source. When 'no', the UC1 will maintain the clock rate that it found when first slaving to the selected clock source. If the source then switches sample rate, the clock indication on the display will turn red and start flashing to indicate it lost lock. The 'no' mode is helpful when you are running a project with a specified sample rate and it should keep running at that rate, even when by accident the source that you sync to changes sample rate.

• 2nd out. This flips the monitor path to the 2nd speaker output XLR's on the back (main and phones are muted).

• Compare mode. This mode is used when comparing two sources at equal loudness, for instance when evaluating the impact of a compressor/limiter in the analog loop. Usually the external processor will have changed the signal's loudness and when flipping between the two sources, this loudness jump hampers a proper quality judgement. In compare mode the volume setting is memorized for every source

individually instead of global. So if you listen to the first source, adjust the volume to taste, then switch to the second source and adjust that volume to a similar level, flipping between the two sources can be done at equal loudness. To indicate that compare mode is engaged, the volume number turns green.

#### **P1 menu**

The P1 menu is the first of three Preference menus. These are settings that are usually only changed to tailor the UC1 to your system setup.

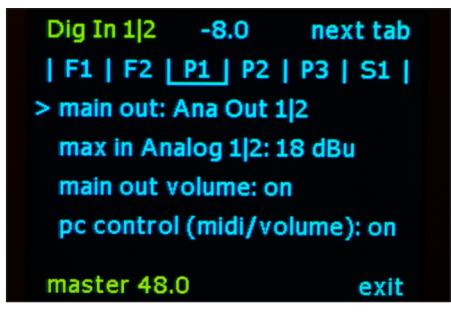

*P1 menu.*

• Main out. Here you select your main monitor output. There are three options: LS1 / PMC on cat5, Dig out 1|2 and Ana out 1|2. The selected output will receive volume control and monitors the audio from the monitored sources. Their playback will be interrupted when another monitor source is chosen.

• Max in Analog 1|2. This preference let's you choose between 18 dBu or 24 dBu as maximum modulation (0 dBFS) input voltage. The default is 18 dBu (all UC1 outputs have a maximum modulation at 18 dBu). In case a vintage device is used into your analog input, and that you like to drive to maximum swing, you can change this setting to 24 dBu.

• Main out volume. By default it is turned on. Some people prefer to use an external analog volume control in stead of the internal digital one. They can disable the main out volume control here. Volume control of 2nd out and headphones will still work.

• PC control (midi/volume). Not Applicable to this application.

#### **P2 menu**

• Monitor mode. In 'normal' mode the three monitor outputs (main, 2nd speaker and phones) alternate. Only one is active at a time. In 'split' mode the 2nd speaker and phones paths are decoupled from the monitor system and become an independent path for USB 9&10, without any digital volume control. The 2nd out and phones channels carry the same signal and are always on. The rightmost channels in the meter display now show the USB 9&10 levels in stead of the monitor output levels.

• Soft key. Here the function of the bottom button in the main screen can be selected. You can choose between: *2nd out* (switch to 2nd speaker output); *special* (enable the selected 'special' function from menu F1, like mono or side); *dim 20 dB* (attenuate the output by 20 dB); *compare mode* (enable the compare mode of menu F2); *fast 0 dB* (set the volume level to the current reference level).

• Phones phase. This flips the polarity of the headphones output. Since there is no official standard for the relationship between the electrical signal polarity and the acoustical pressure polarity of headphones, a positive going electric pulse can result in a pressure increase on some brands' headphones and a pressure decrease on others. The UC1 polarity switch can be used to achieve a positive polarity with your microphone / headphones combination so that an increase in pressure in front of your microphone will result in an increase in pressure inside your headphones.

(Continued)

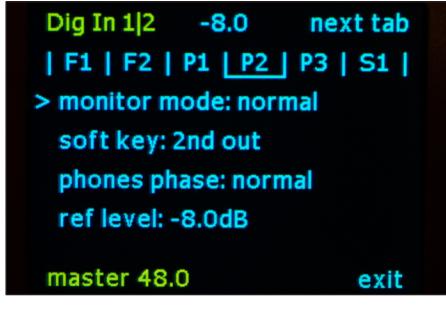

*P2 menu.*

15

Since headphones always show some leakage from environmental sounds, selecting the right polarity will improve the coherence of the leaked acoustic sound.

• Ref level. When this line is selected, a press on the main dial stores the current volume level as the '0 dB' reference playback level. The default setting is -8 dB, which means that the UC1 monitor output has 8 dB of gain available above the reference setting. If you need more or less 'excess gain', you may change it here.

## **P3 menu**

- Display brightness. This function controls the brightness of the display from 1 to 10.
- Display auto dim. If auto dim is turned on the display will turn off a few seconds after a control is used.

• Main screen meters. This enables or disables the presence of a simple 3-stage meter on the main screen.

# **S1 menu**

This menu shows the hardware and firmware versions of your UC1. It also shows if the UC1 is booted in LS1 mode or PMC mode.

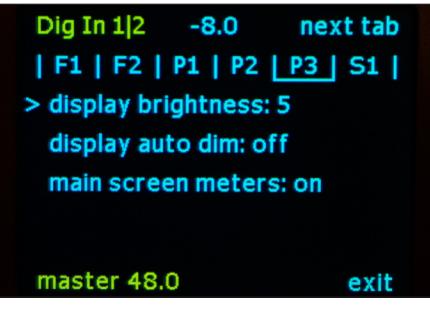

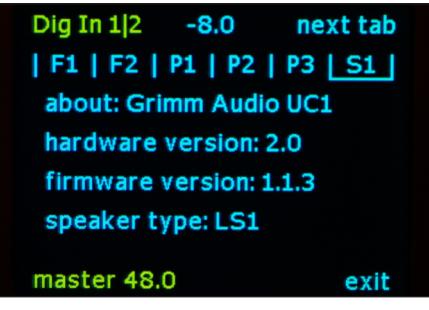

*P3 menu. S1 menu.*

# Source Routing Examples Source Routing Examples

# **5. Source Routing Examples**

# **Suggested Routing & Settings - Source Specific**

This section covers suggested routing and settings for 4 Digital Source options - 3 server / streamers, and a CD Transport. A brief description of each is shown below, and is illustrated by a diagram on pages 18-21.

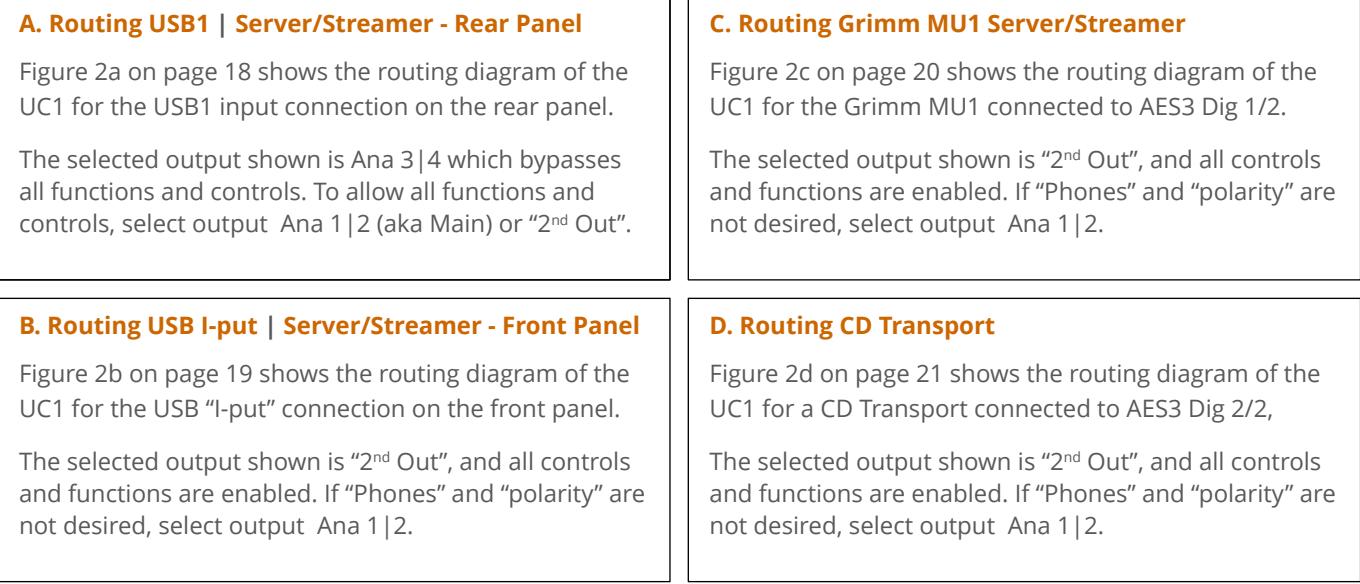

# **A. Routing USB 1 | Back**

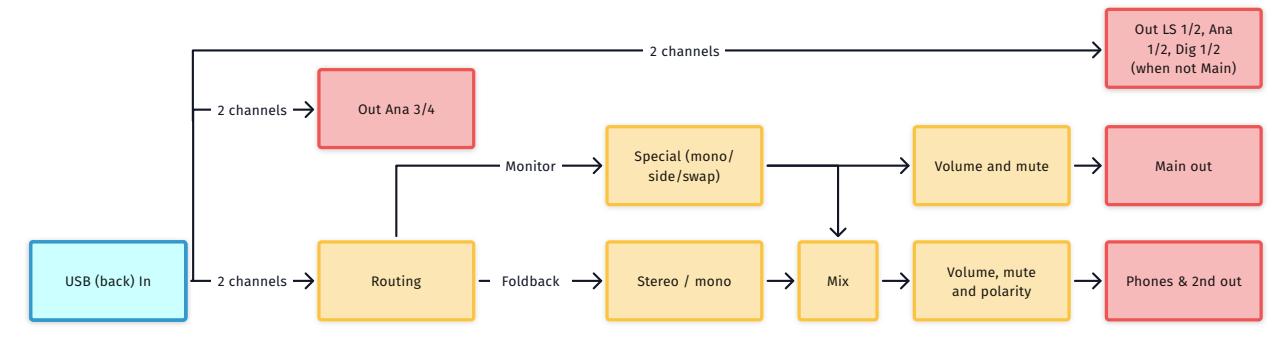

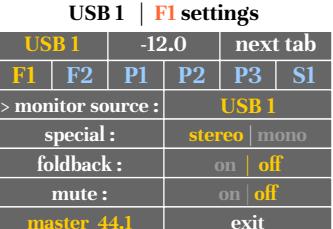

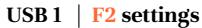

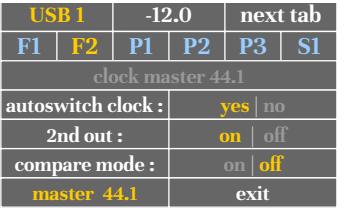

# **Settings**

- 1. Using the main VOL / Source Dial, select the USB1 input under F1.
- 2. Via the two setting buttons, scroll through and select the F1, F2, functions and the P1 and P2 Preferences as shown.
- 3. The P2 "reference level" can preferably be between -8 and -18 … e.g. -12
- 4. The Clock master setting for this source's playback will automatically set itself to the source clock when "autoswitch clock" under F2 is set to "yes".

#### **USB 1 | P1 settings**

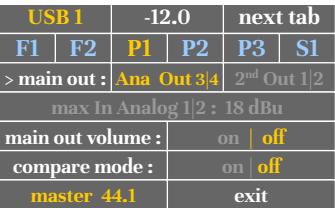

#### **USB 1 | P2 settings**

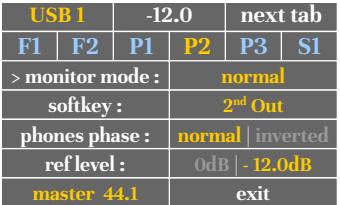

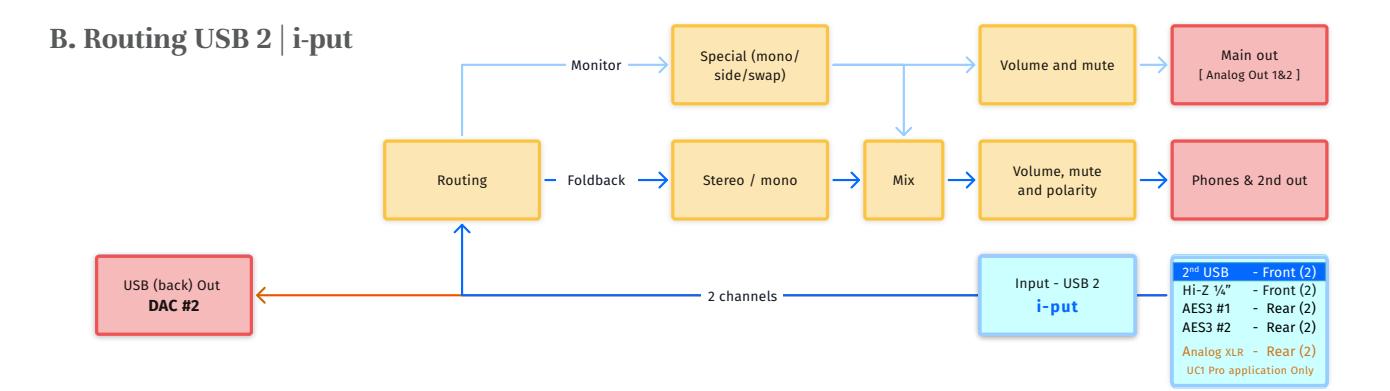

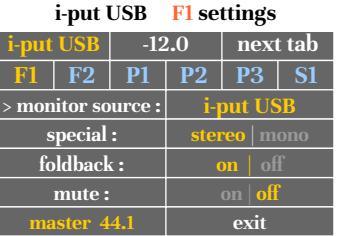

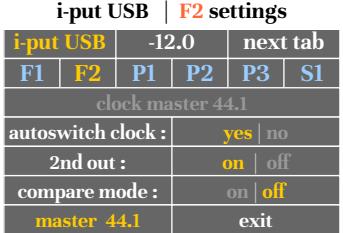

# **Settings**

- 1. Using the main VOL / Source Dial, select the "I-Put USB" input under F1.
- 2. Via the two setting buttons, scroll through and select the F1, F2, functions and the P1 and P2 Preferences as shown.
- 3. The P2 "reference level" can preferably be between -8 and -18 … e.g. -12
- 4. The Clock master setting for this source's playback will automatically set itself to the source clock when "autoswitch clock" under F2 is set to "yes".

#### **i-put USB | P1 settings**

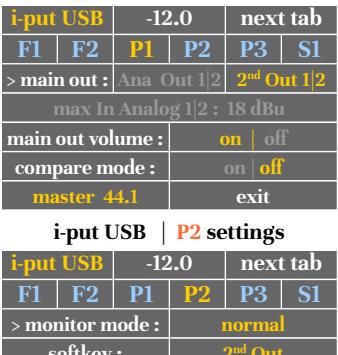

**softkey : 2 nd Out phones phase : normal | inverted ref level : 0dB | - 12.0dB master 44.1 exit**

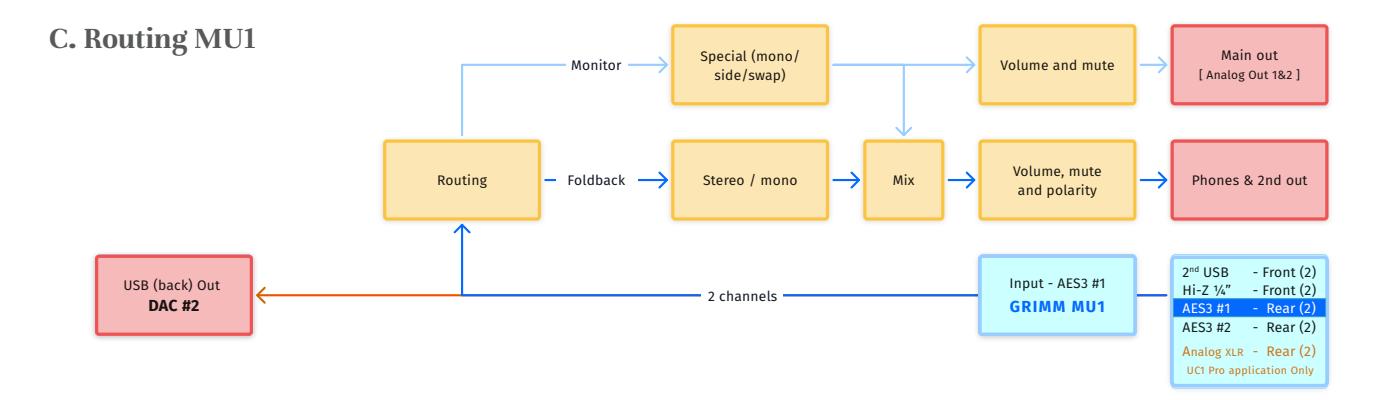

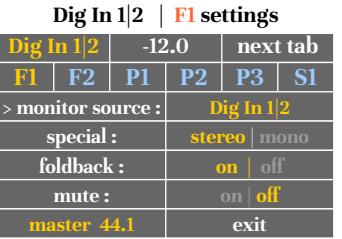

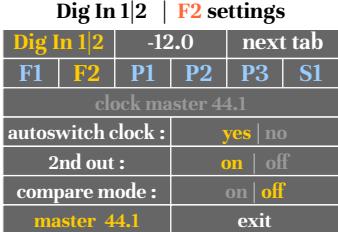

# **Settings**

- 1. Using the main VOL / Source Dial, select the Dig 1|2 input under F1.
- 2. Via the two setting buttons, scroll through and select the F1, F2, functions and the P1 and P2 Preferences as shown.
- 3. The P2 "reference level" can preferably be between -8 and -18 … e.g. -12
- 4. The Clock master setting for this source's playback will automatically set itself to the source clock when "autoswitch clock" under F2 is set to "yes".

#### **Dig In 1|2 | P1 settings**

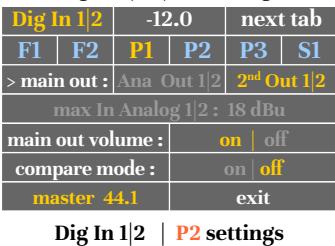

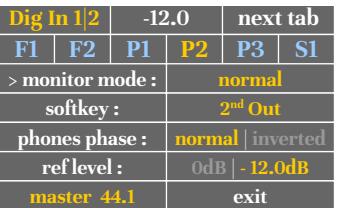

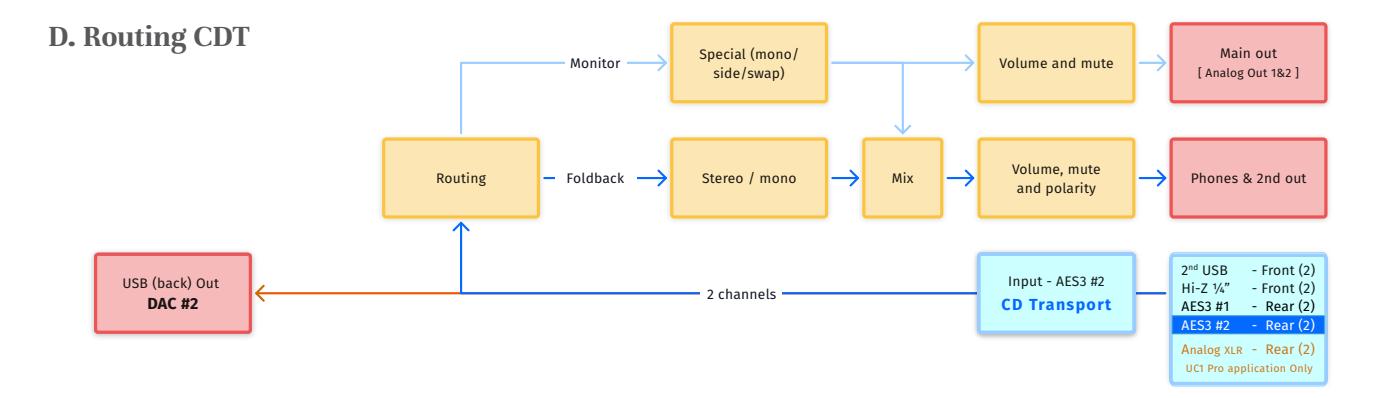

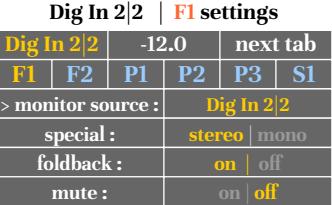

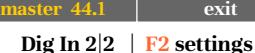

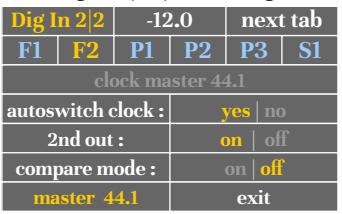

# **Settings**

- 1. Using the main VOL / Source Dial, select the Dig 2|2 input under F1.
- 2. Via the two setting buttons, scroll through and select the F1, F2, functions and the P1 and P2 Preferences as shown.
- 3. The P2 "reference level" can preferably be between -8 and -18 … e.g. -12
- 4. The Clock master setting for this source's playback will automatically set itself to the source clock when "autoswitch clock" under F2 is set to "yes".

#### **Dig In 2|2 | P1 settings**

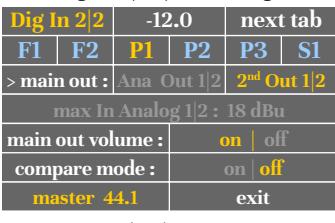

# **Dig In 2|2 | P2 settings**

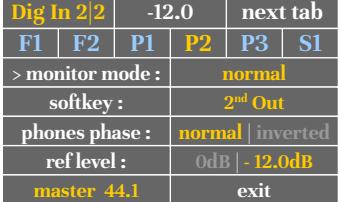

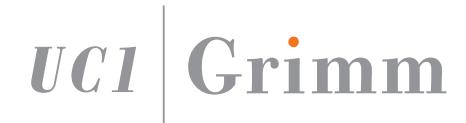

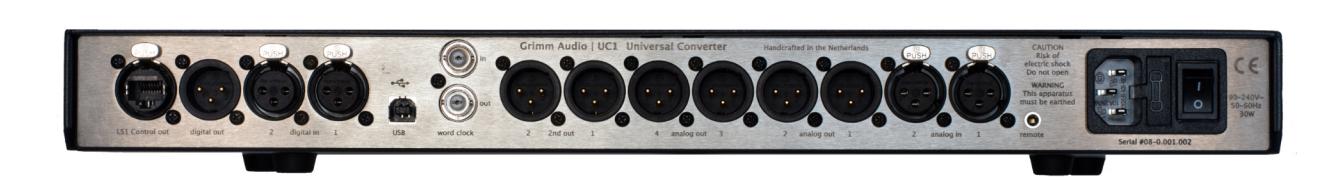

Grimm Audio BV The Netherlands +31 40 213 1562 info@grimmaudio.com

www.grimmaudio.com